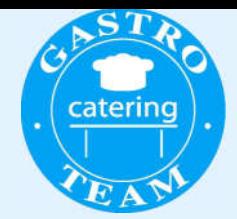

### Informacje ogólne

- ź system e-Stołówka działa online na dowolnym urządzeniu z dostępem do internetu
- nie trzeba instalować żadnej aplikacji
- do prawidłowego działania wystarczy aktualna wersja przeglądarki internetowej oraz aktywne konto w którym loginem jest Twój adres e-mail oraz samodzielne zdefiniowane hasło.
- uzyskanie dostępu możliwe jest tylko przez link aktywacyjny wysłany przez operatora systemu.

### KROK 1. Uzyskanie dostępu

Zgłoś operatorowi stołówki chęć uzyskania dostępu podając swój adres e-mail. Na ten adres zostanie wysłany link aktywacyjny z dostępem do konta żywienia Twoich dzieci.

### KROK 2. Aktywacja dostępu

Po otrzymaniu wiadomości e-mail z linkiem, należy na niego kliknąć. Po przejściu na stronę systemu, wystarczy podać swoje dane osobowe, zdefiniować indywidualne hasło oraz po zapoznaniu się zaakceptować regulamin oraz politykę prywatności. Zapisanie danych spowoduje aktywację konta i umożliwi korzystanie z systemu.

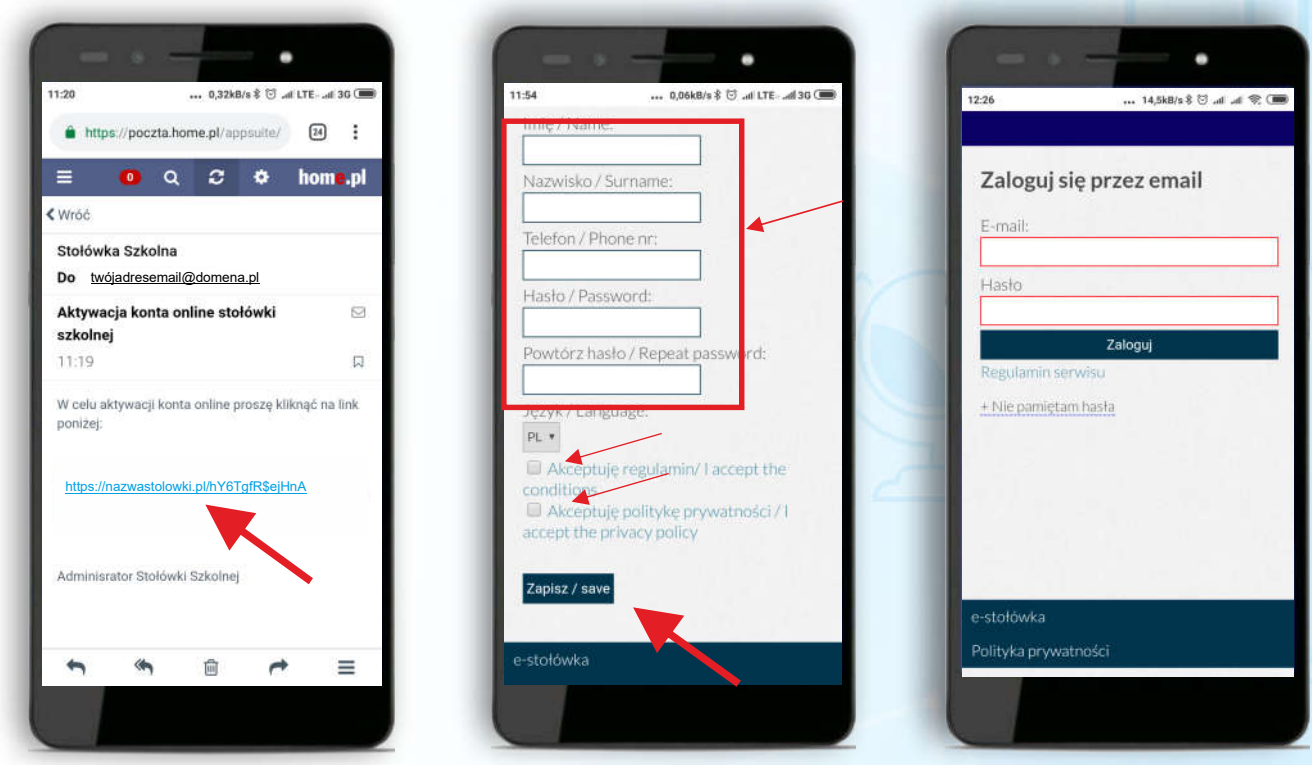

## gastroteam24

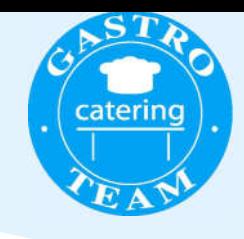

## Deklaracje posiłków

Deklaracje dziecka pojawią się automatycznie zgodnie ze złożoną deklaracją.

## Zgłaszanie nieobecności - odwoływanie posiłków

## **KROK 1. Panel Odwołania**

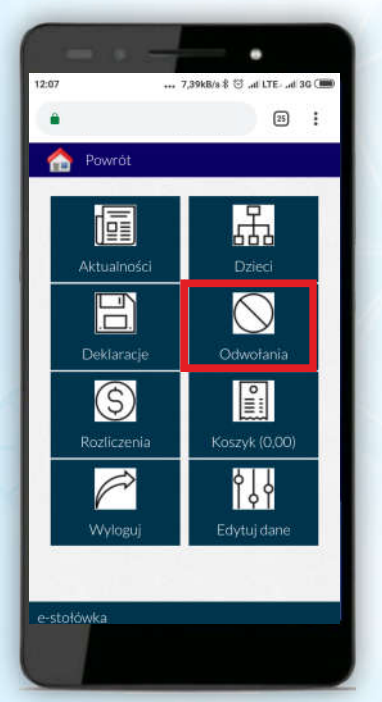

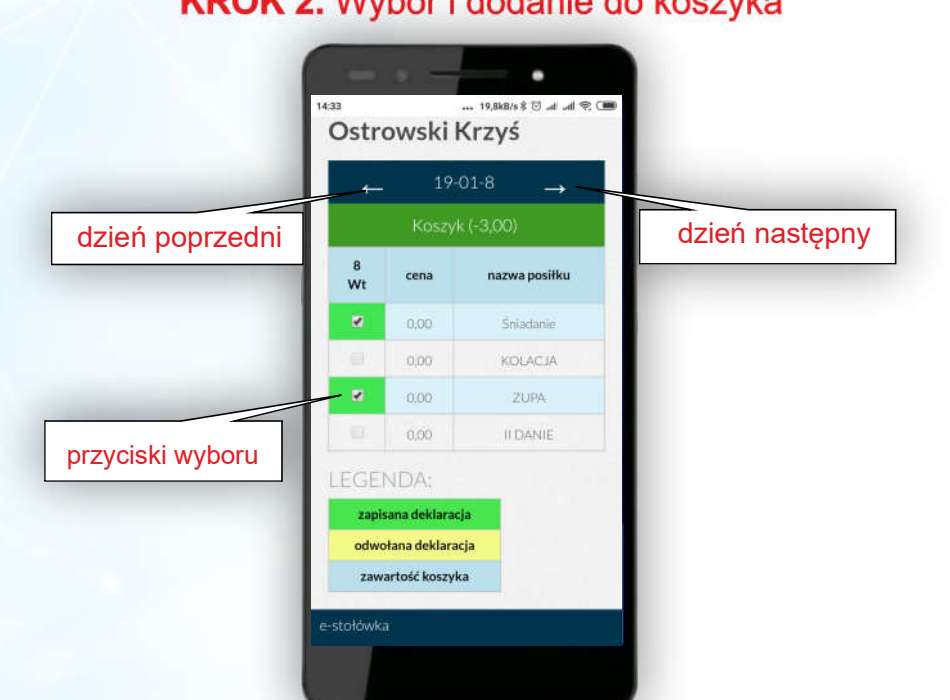

### **KROK 3. Potwierdzenie odwołania**

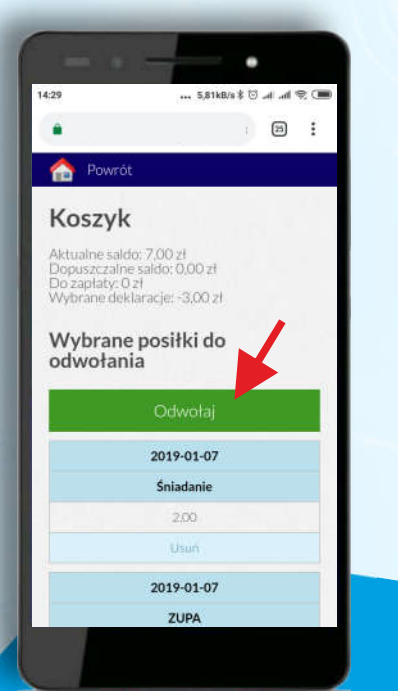

### **KROK 4. Zakończenie operacji**

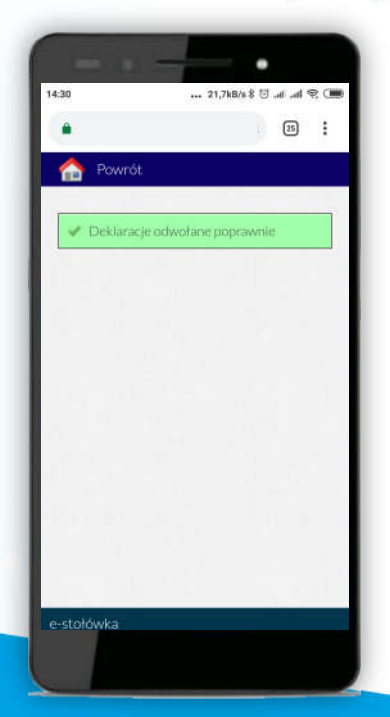

# gastroteam24

## **KROK 2.** Wybór i dodanie do koszyka